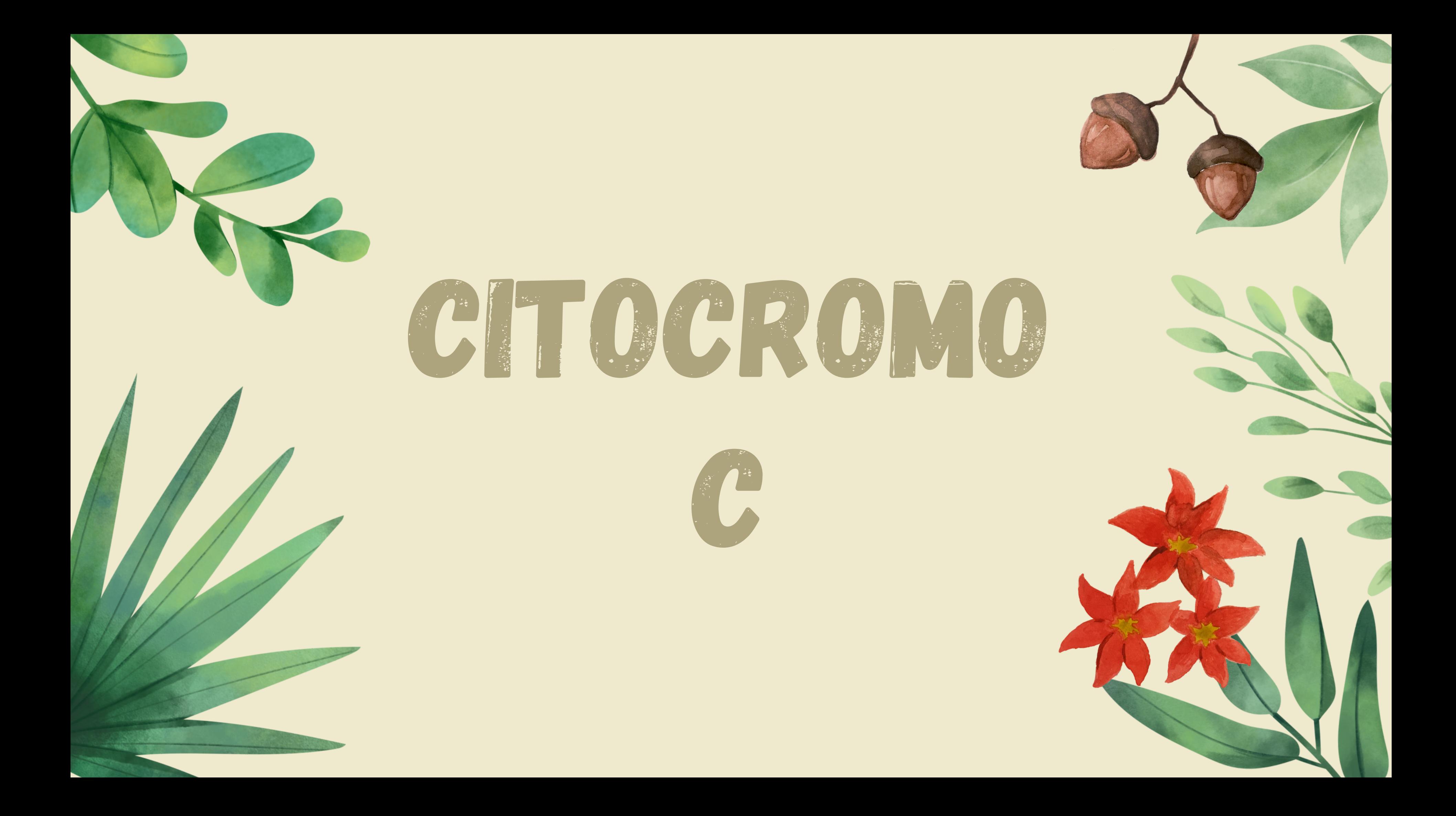

**Número de aminoácidos: 105 aminoácidos** – 12.400 Da de massa

**Número de cadeias polipeptídicas:** 1 – a proteína é uma única cadeia polipeptídica

**Número de alfa-hélices:** 7

**Número de folhas Beta:** 0

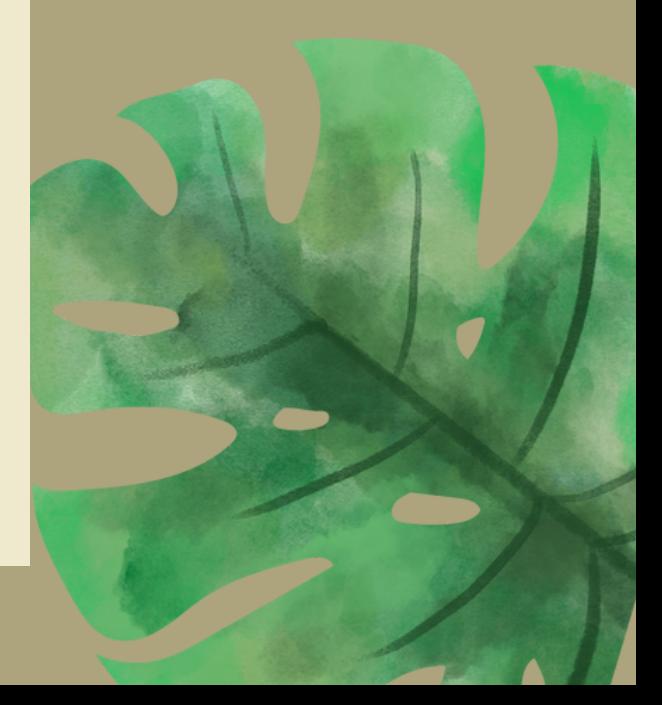

# Características gerais

É uma pequena proteína heme que funciona como um componente central da cadeia de transporte de elétrons na mitocôndria. A proteína codificada se associa à membrana interna da mitocôndria, onde recebe elétrons do citocromo b e os transfere para o complexo citocromo oxidase.

## MGDVEKGKKIFIMKCSQCHTVEKGGKHKTGPNLHGLFGRKTGQA PGYSYTAANKNKGIIWGEDTLMEYLENPKKYIPGTKMIFVGIKKKEE RADLIAYLKKATNE

Imagens feitas no software PyMol, a partir da sequência de aminoácidos

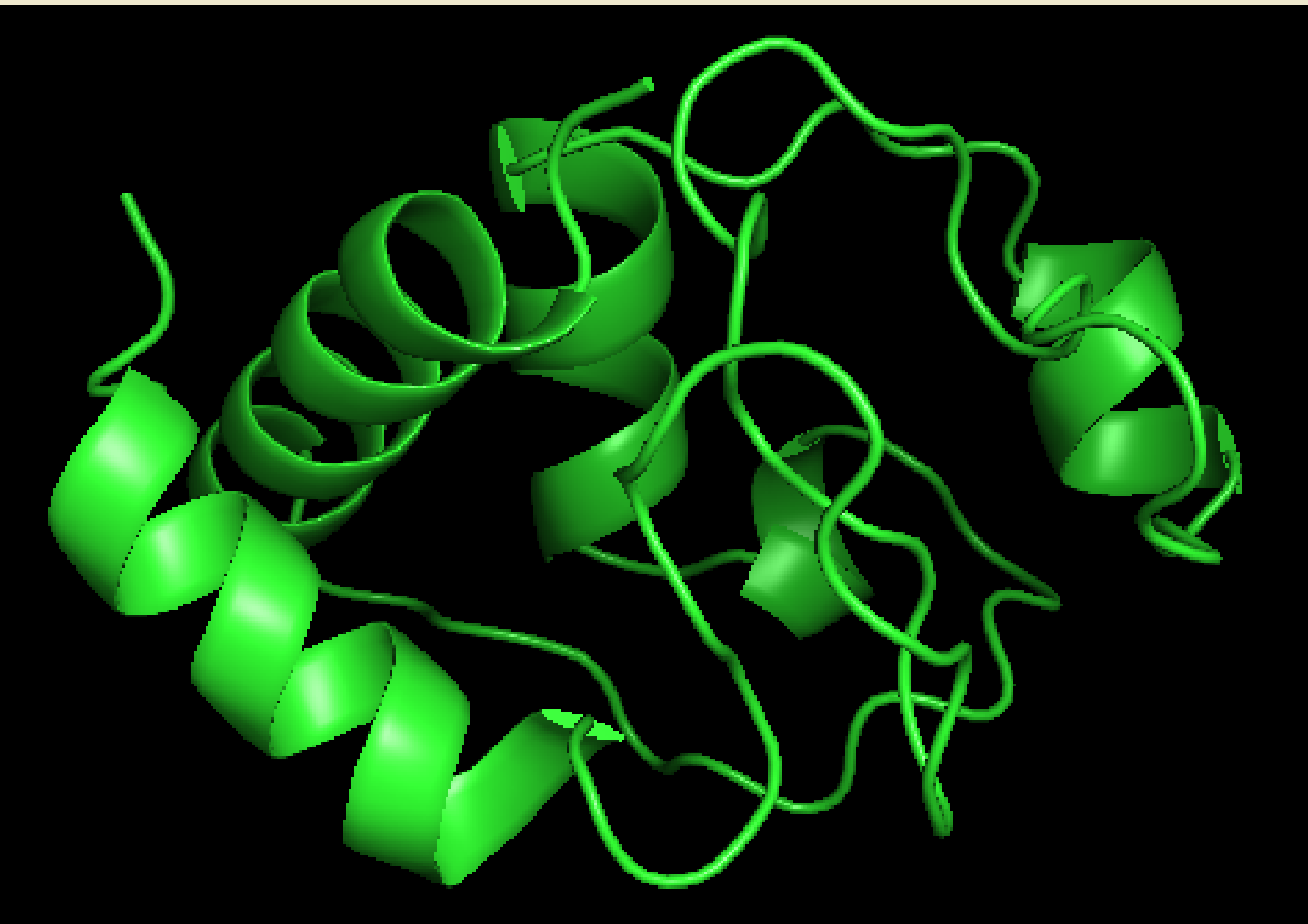

Imagem obtida no Proteopedia

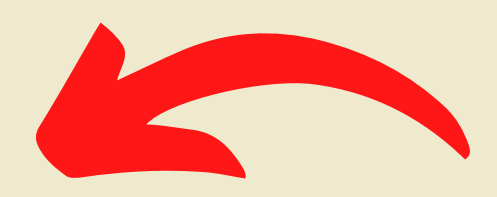

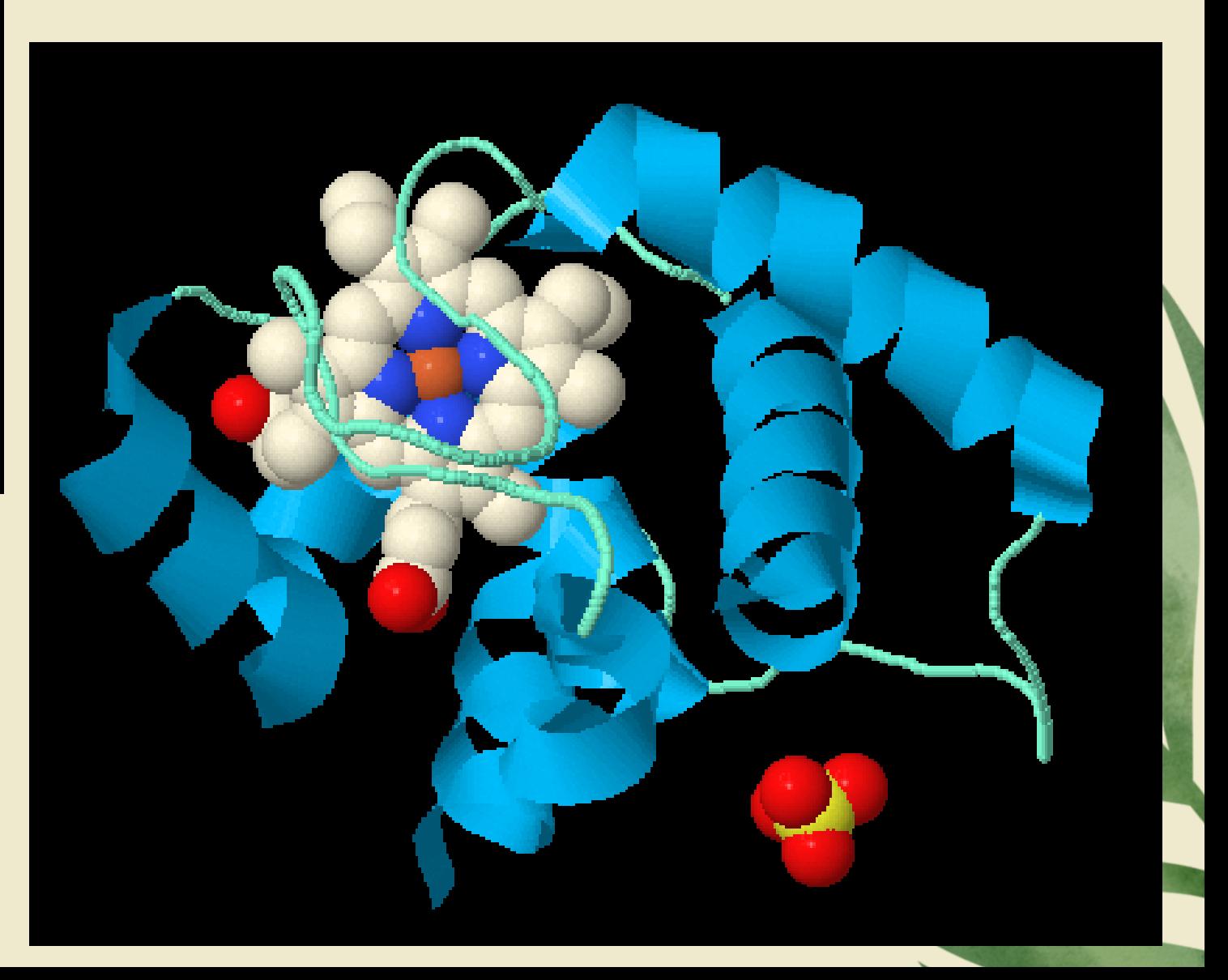

## COMO DESENHAR MINH PROTEÍNA EM 30?

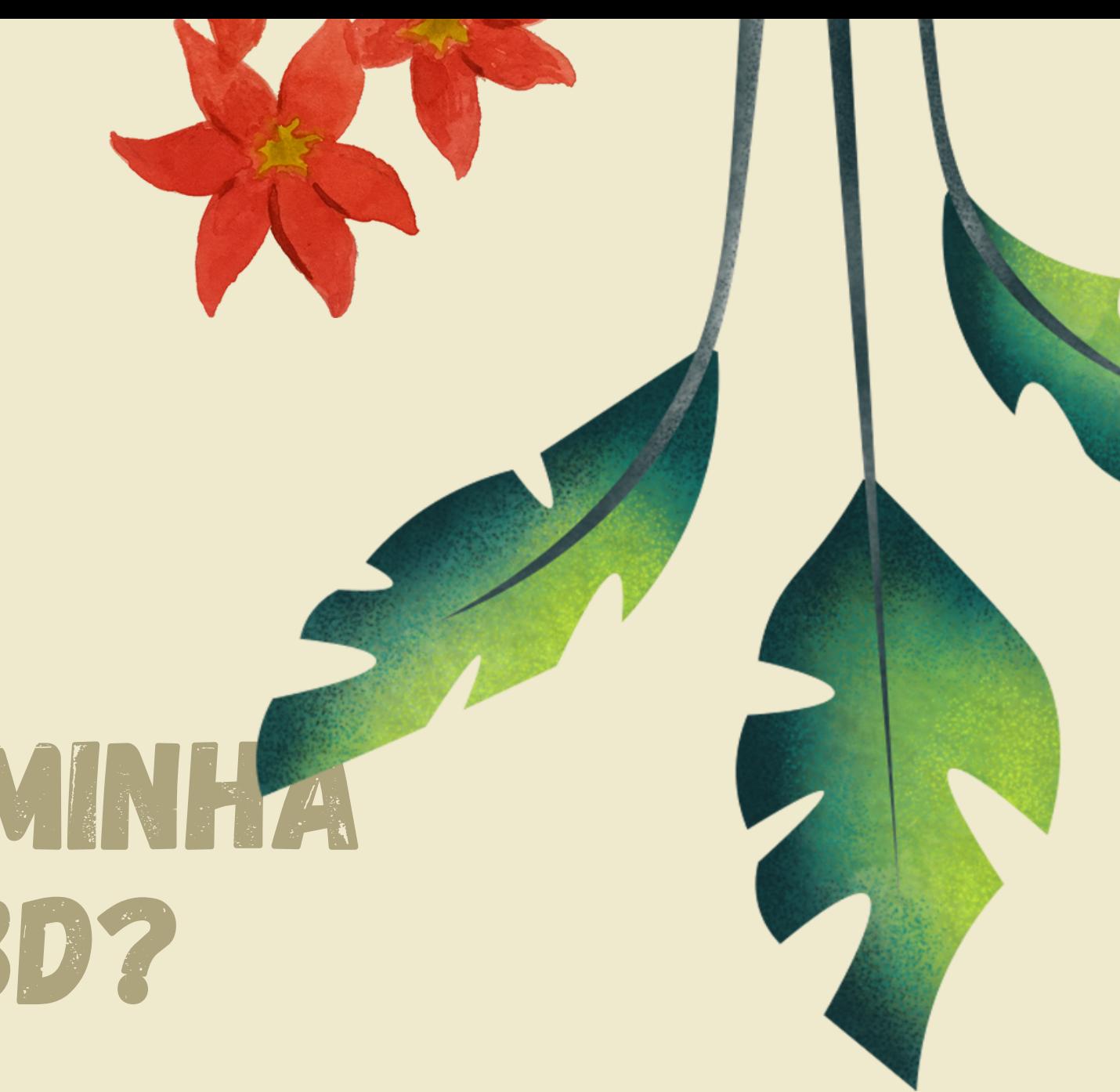

FONTE: WWF BRASIL

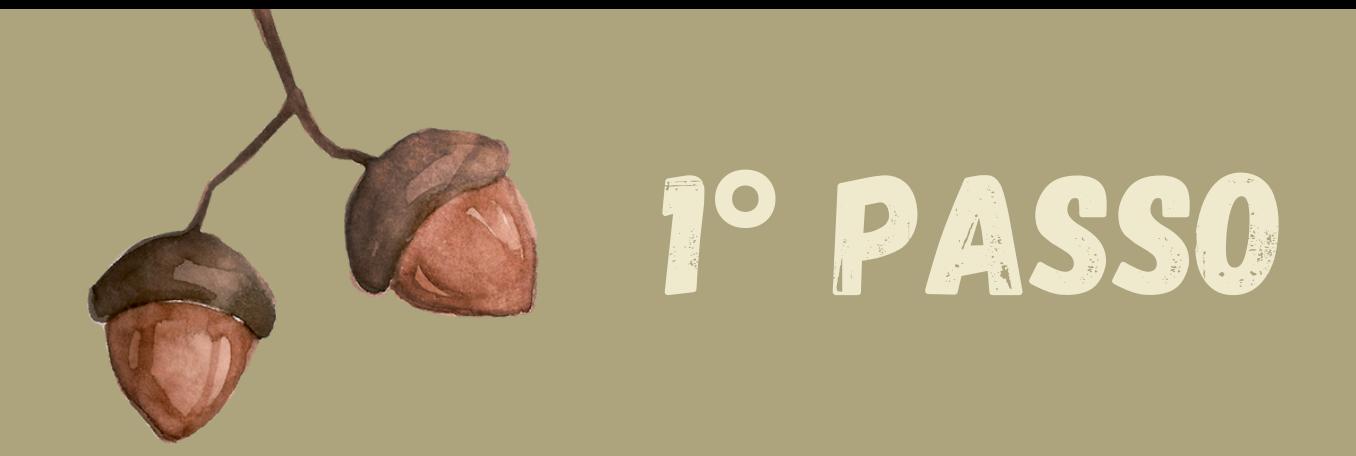

National Library of Medicine<br>National Center for Biotechnology Information

All Databases  $\vert \mathbf{v} \vert \vert$ 

Cytochrome c Homo Sapiens

Busque sua proteína no NCBI ou na Plataforma KEGG of genes

## cytochrome c [Homo sapiens]

GenBank: AAA35732.1

**Identical Proteins FASTA** 

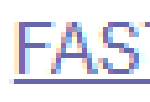

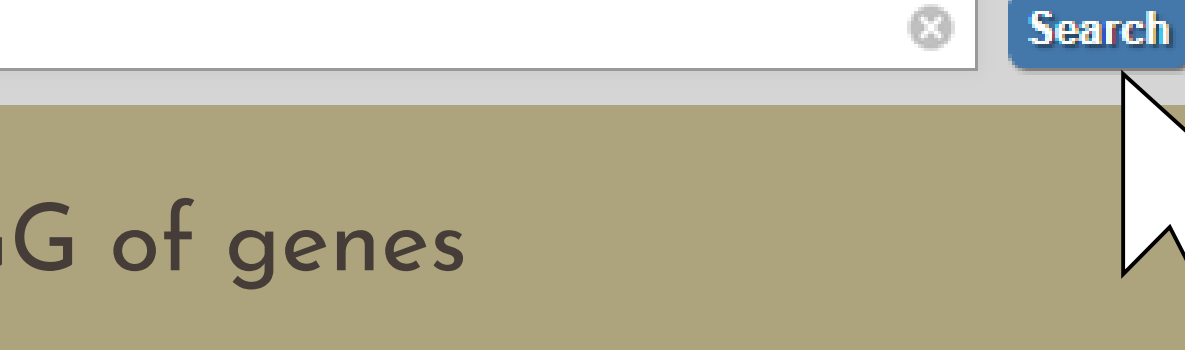

## Graphics

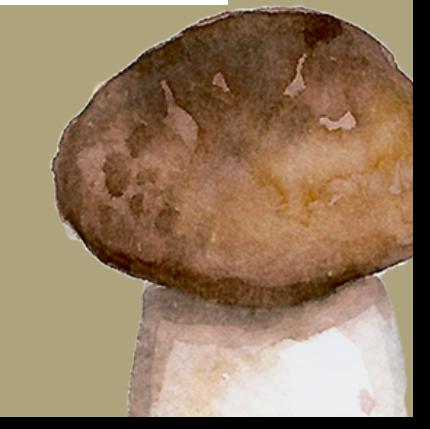

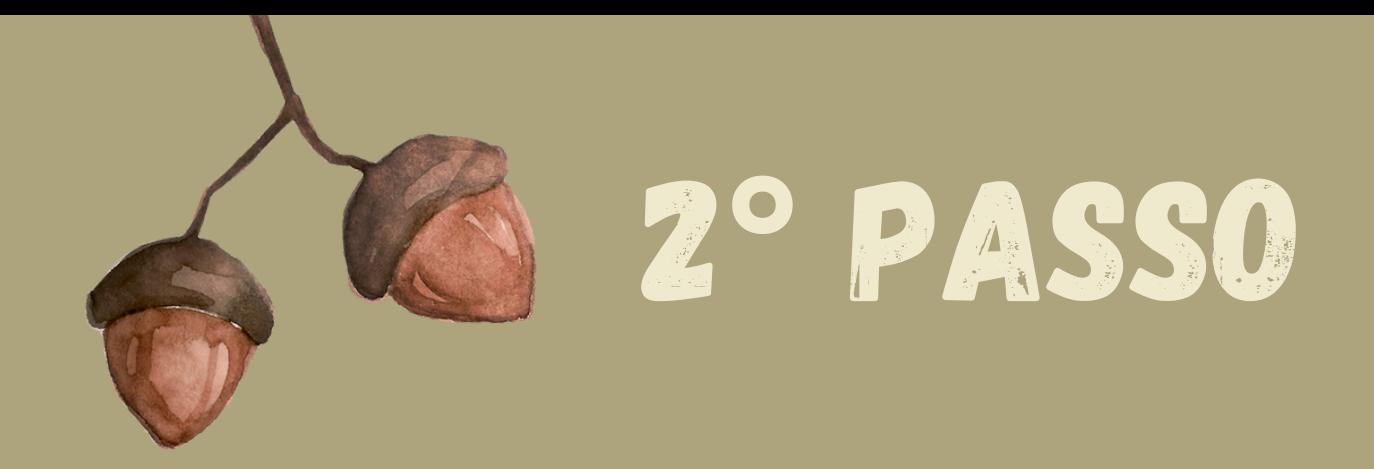

Retire do NCBI a sequência de aminoácidos da sua proteína (em linguagem computacional na qual um aminoácido é representado por apenas uma letra).

> 1 mgdvekgkki fimkcsqcht vekggkhktg pnlhglfgrk tgqapgysyt aanknkgiiw 61 gedtlmeyle npkkyipgtk mifvgikkke eradliaylk katne

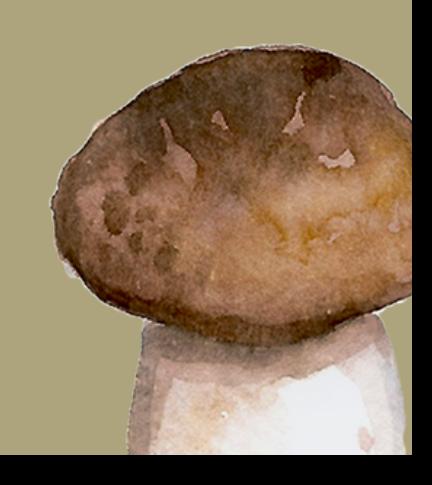

## 3**°** PASSO

Q

 $\{x\}$ 

 $\Box$ 

Agora, precisamos "escrever" a sequência dessa proteína em um alinguagem que o software que fará a plotagem 3D da estrutura entenda. Para isso utilizamos a ferramenta Alpha Fold (https://colab.research.google.com/github/sokrypton/ColabFold/blob/main/Alph aFold2.ipynb#scrollTo=33g5IIegij5R).

## C AlphaFold2.ipynb M Ficheiro Editar Ver Inserir Tempo de execução Ferramentas Ajuda + Código + Texto Copiar para o Drive

## ColabFold: AlphaFold2 using MMseqs2

Easy to use protein structure and complex prediction using AlphaFold2 and Alphafold2-multimer. Sequence alignments/templates are generated through MMsegs2 and HHsearch. For more details, see bottom of the notebook, checkout the ColabFold GitHub and read our manuscript. Old versions: y1.0, y1.1, y1.2, y1.3

Mirdita M, Schütze K, Moriwaki Y, Heo L, Ovchinnikov S, Steinegger M. ColabFold: Making protein folding accessible to all. Nature Methods, 2022

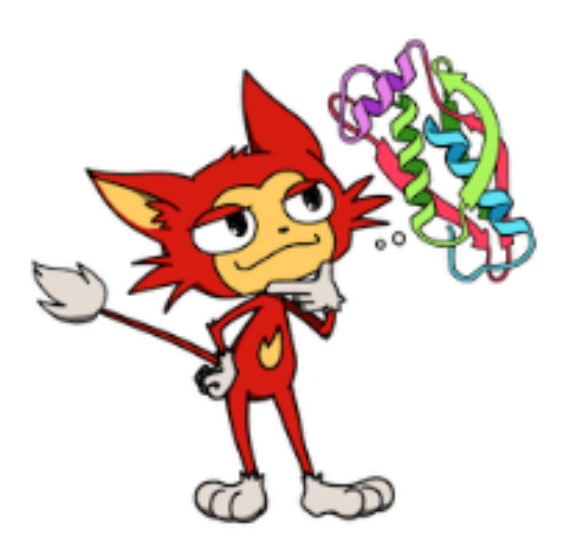

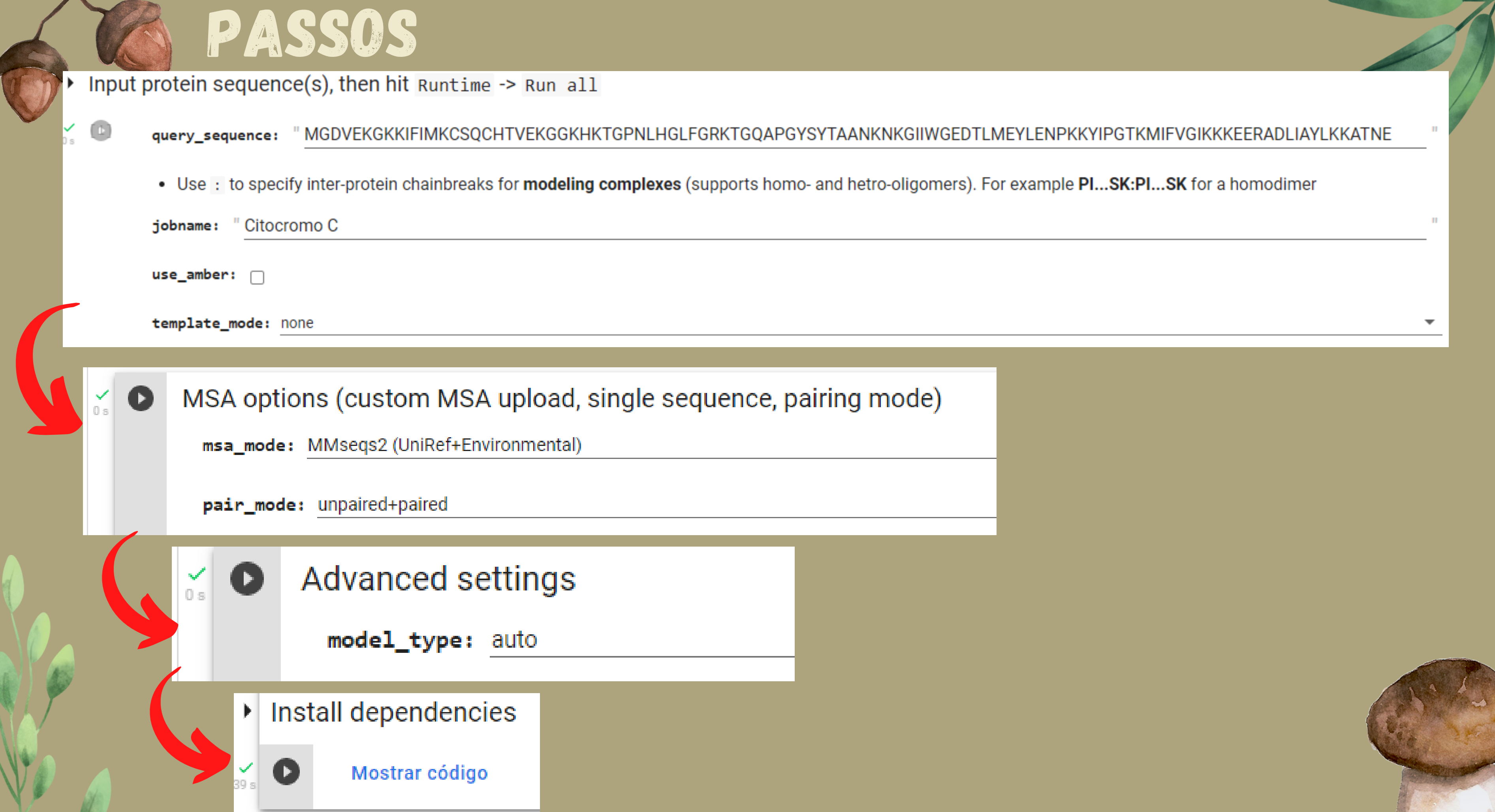

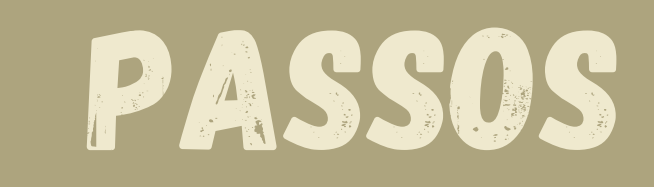

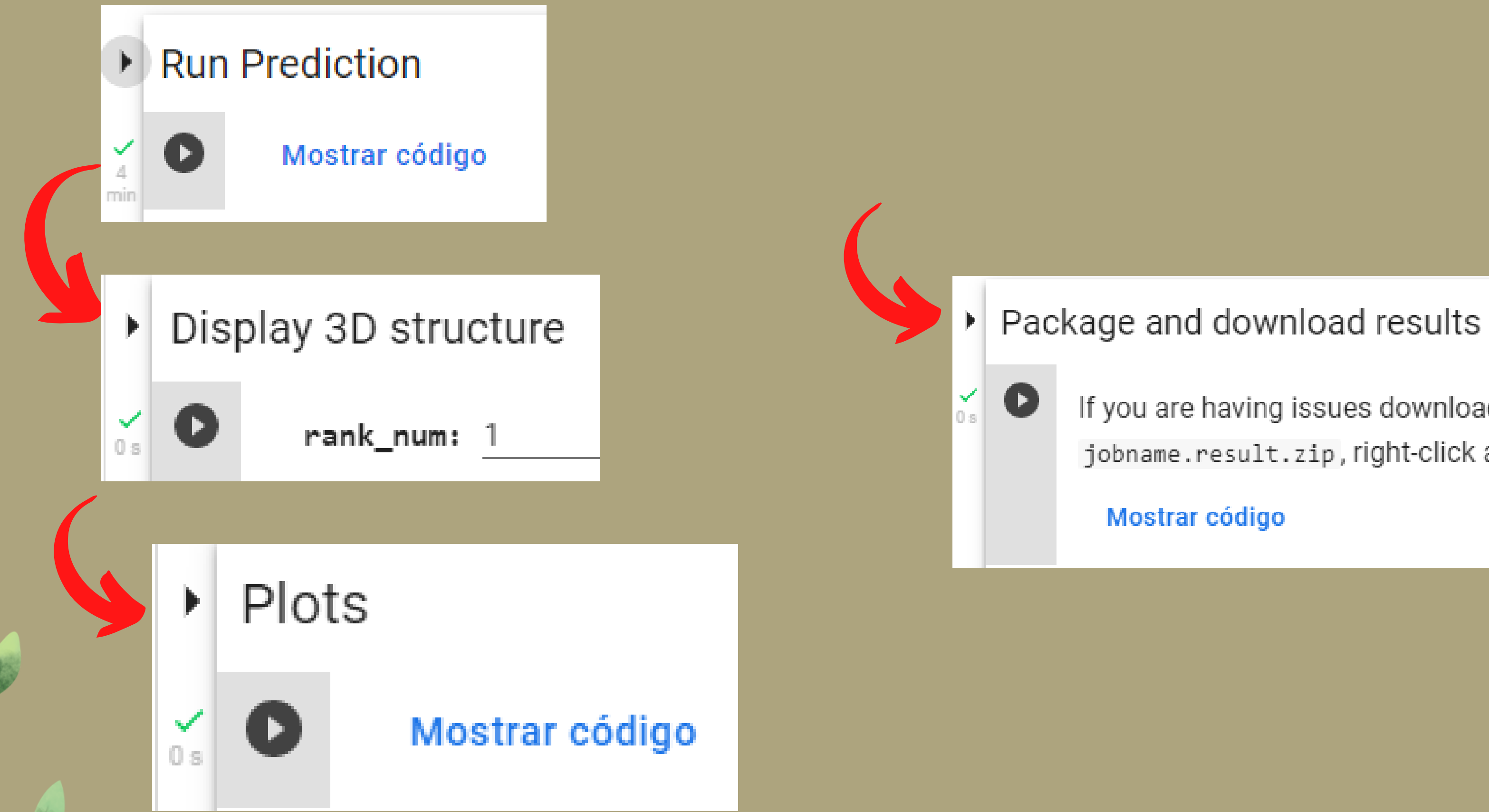

If you are having issues downloadir jobname.result.zip, right-click an

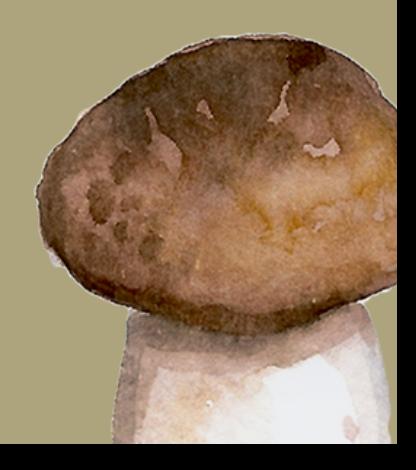

4° PASSO

K

## Abrir o Arquivo Track 1 no PyMol

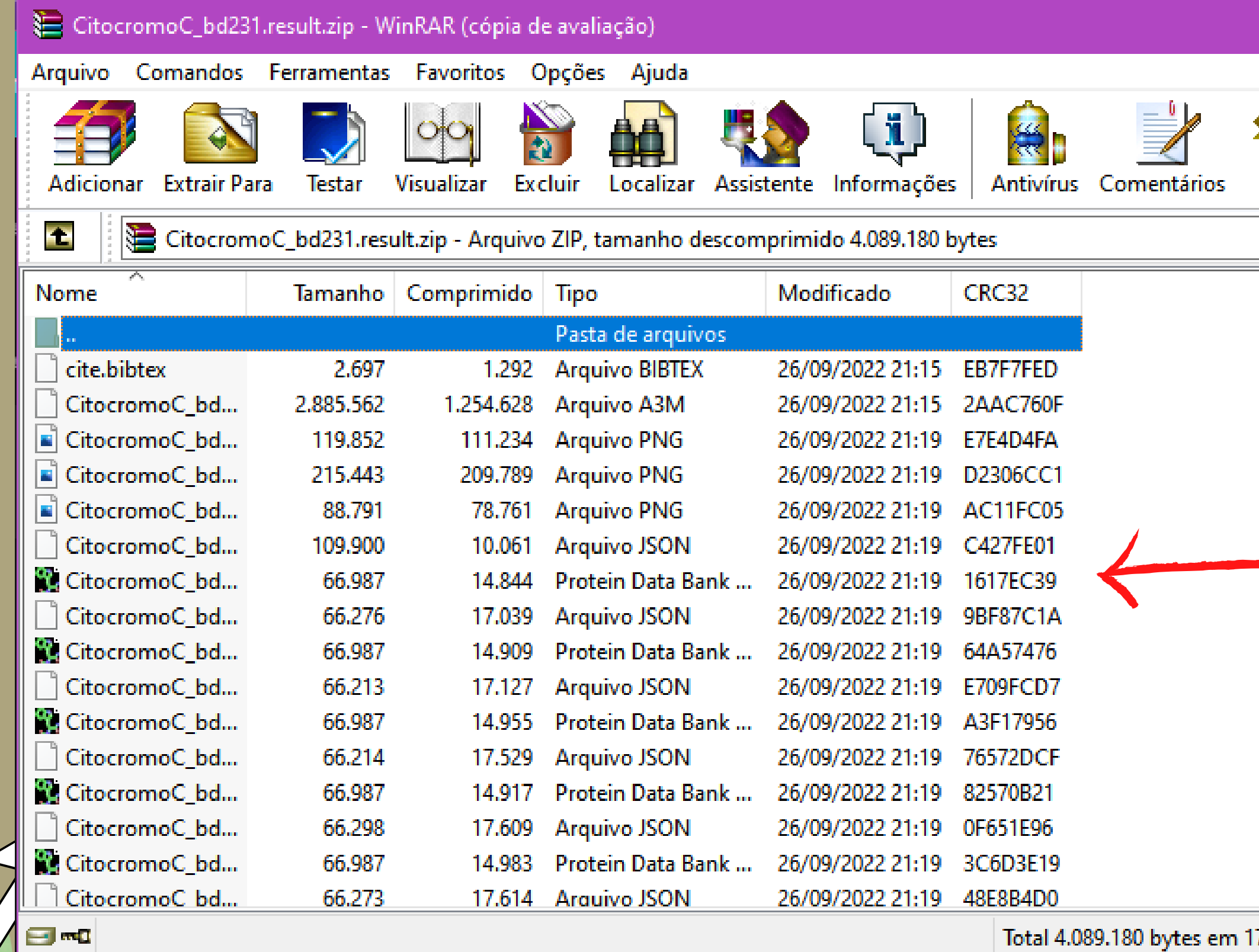

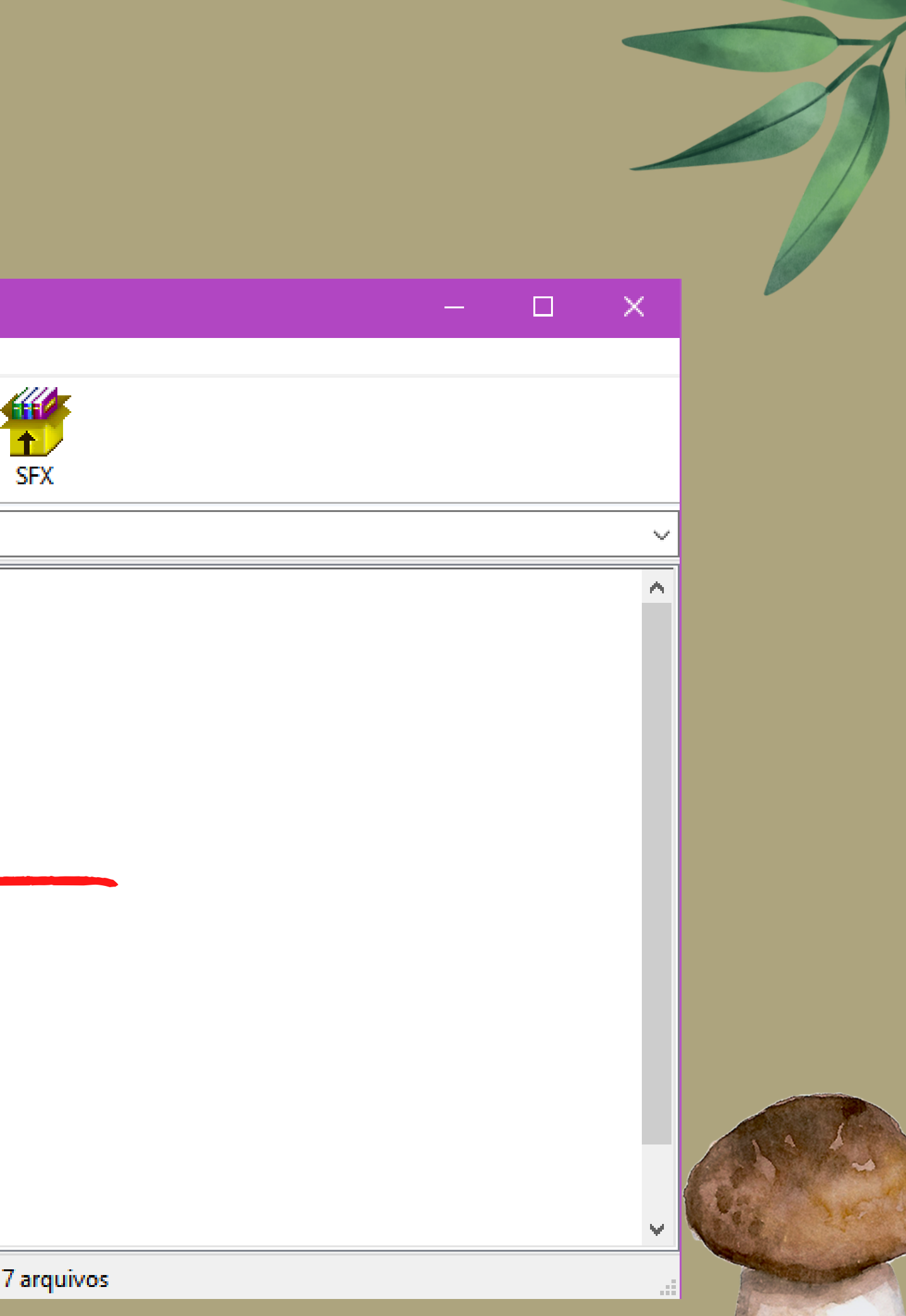

## 5° PASSO

## $\mathbb{Z}$  PyMOL

File Edit Build Movie Display Setting Scene Mouse Wizard Plugin Help Detected GLSL version 4.60. OpenGL graphics engine: GL\_VENDOR: Intel GL\_RENDERER: Intel(R) UHD Graphics 620 GL\_VERSION: 4.6.0 - Build 27.20.100.8935 License Expiry date: 01-jan-2023 Detected 8 CPU cores. Enabled multithreaded rendering. CmdLoad: "" loaded as "CitocromoChumano\_bd231\_unrelaxed\_rank\_1\_model\_5".

## PyMOL>

For Educational Use Only

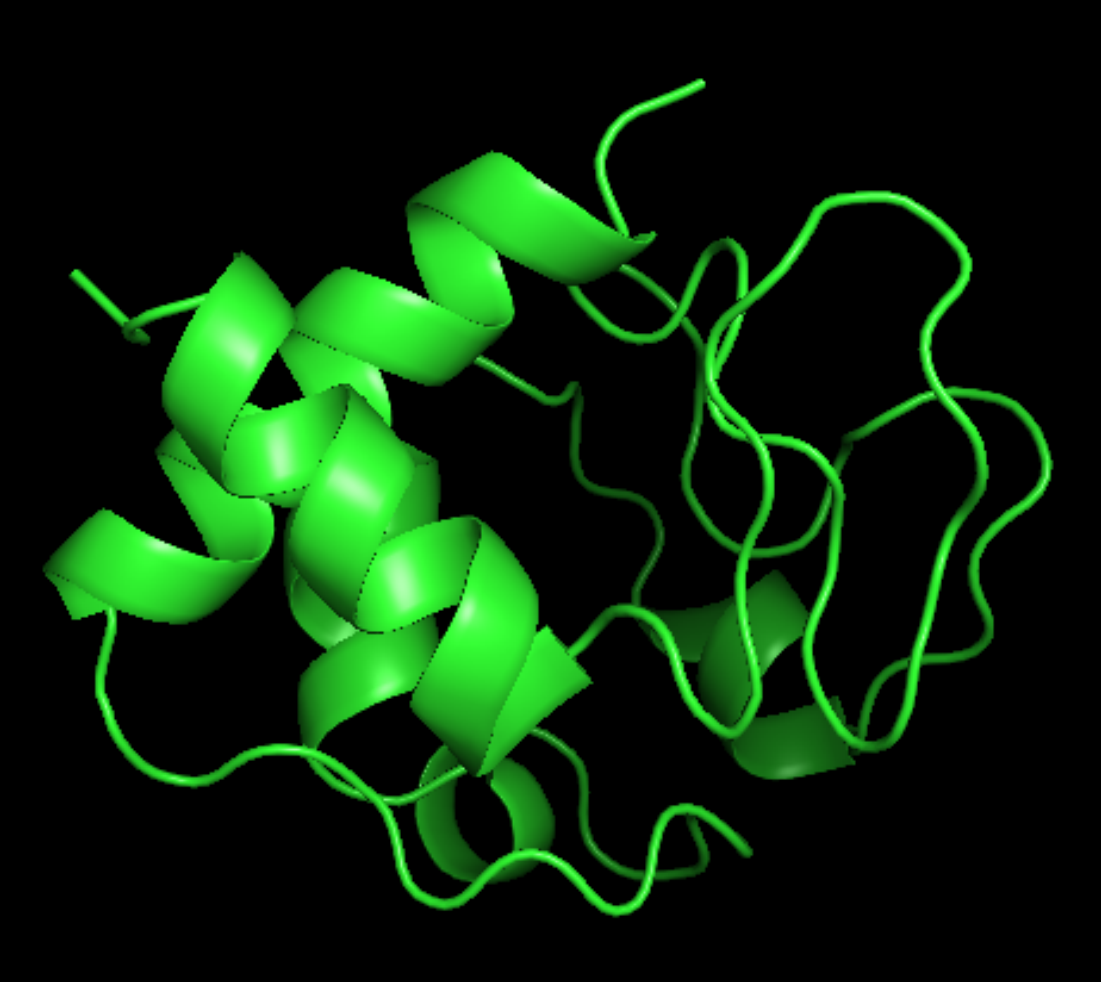

## $\Box$   $\times$ Reset | Zoom  $\blacktriangledown$  | Orient | Draw/Ray  $\blacktriangledown$ Unpick Deselect Rock Get View |< || < || Stop || Play || > || >|| || MClear Builder | Properties | Rebuild Undo Redo v.  $A[S]H[L]C$  $all$ CitocromoChumano ASHLO Mouse Mode 3-Button Viewing<br>Buttons L M R Wheel<br>& Keys Rota Move MovZ Slab<br>Shft +Box -Box Clip MovS<br>Ctrl Move PkAt Pk1 MvSZ<br>CtSh Sele Orig Clip MovZ<br>SnglClk +/- Cent Menu<br>DblClk Menu - PkAt<br>Selecting Residues Selecting Residues<br>State 1/ 1 IVF